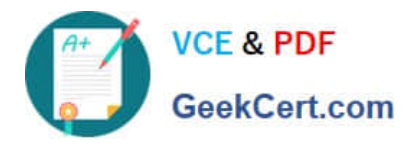

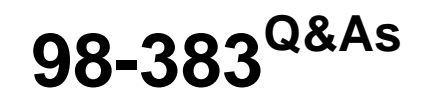

Introduction to Programming Using HTML and CSS

# **Pass Microsoft 98-383 Exam with 100% Guarantee**

Free Download Real Questions & Answers **PDF** and **VCE** file from:

**https://www.geekcert.com/98-383.html**

100% Passing Guarantee 100% Money Back Assurance

Following Questions and Answers are all new published by Microsoft Official Exam Center

**C** Instant Download After Purchase

- **83 100% Money Back Guarantee**
- 365 Days Free Update
- 800,000+ Satisfied Customers

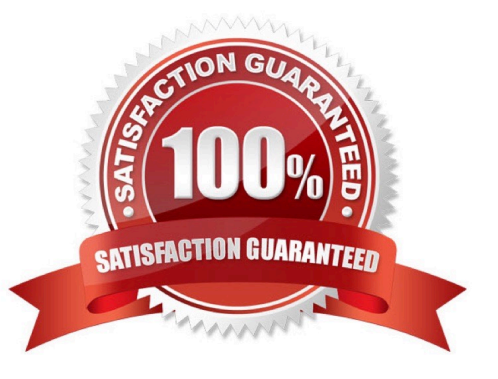

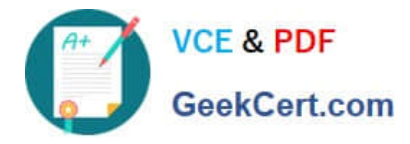

### **QUESTION 1**

DRAG DROP

You need to create a stylesheet that will cause all h1 header text to appear in blue, using the Arial font with a size of 20 pixels. The text should always be bold and center-aligned.

How should you complete the code? To answer, drag the appropriate CSS property to the correct locations. Each property may be used once, more than once, or not at all. You may need to drag the split bar between panes or scroll to view

content.

Select and Place:

## **CSS Properties**

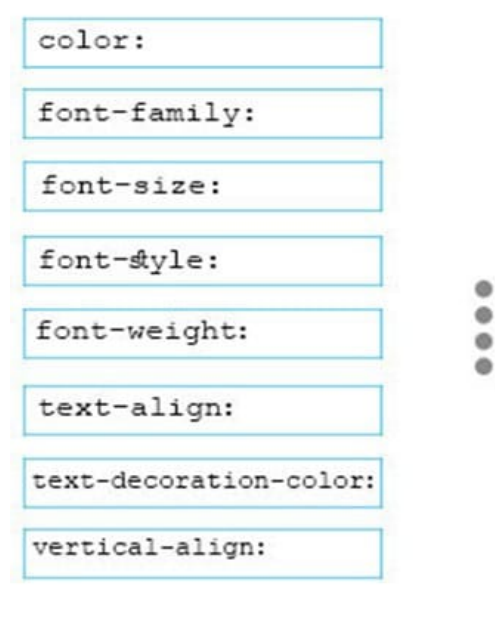

### Answer area

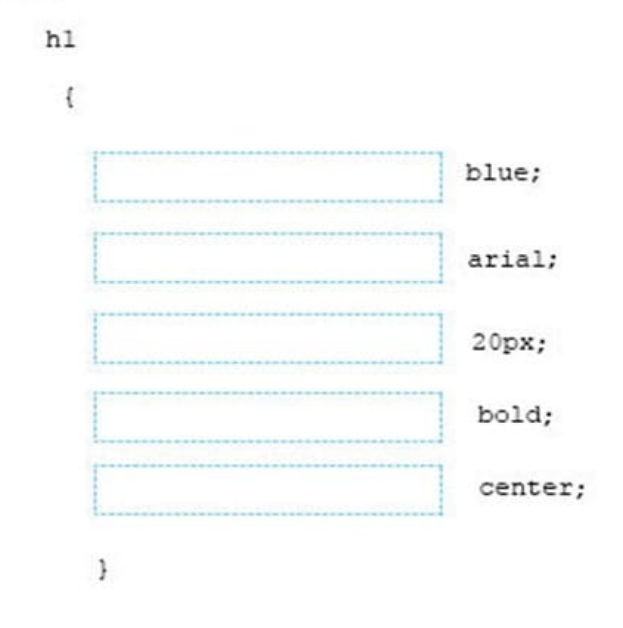

Correct Answer:

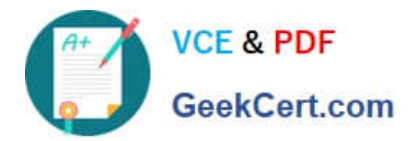

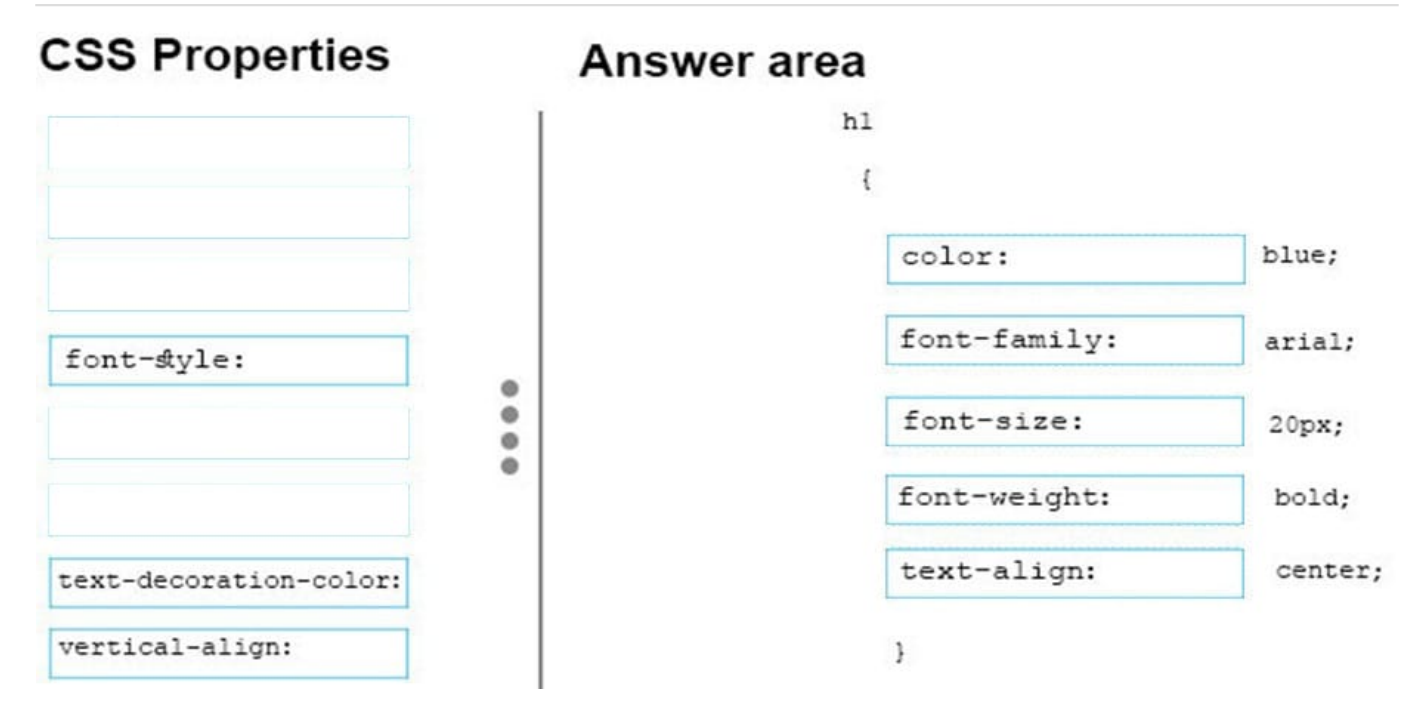

References: https://www.w3schools.com/cssref/default.asp

### **QUESTION 2**

You are designing a website for City Power and Light.

You write the following markup. Line numbers are included for reference only.

- 01 <! DOCTYPE html>
- $02$ <html>
- <head> 03
- <title>City Power & Light</title> 04
- 05  $\langle$ /head>
- 06 <body>
- <p>Welcome to City Power & Light. </p> 07
- </body> 08
- </html> 09

What style will be used to render the code?

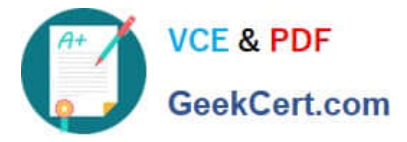

- A. The browser default style will be used.
- B. An inline style will be used.
- C. An international style will be used.
- D. An external style will be used.

Correct Answer: A

References: https://www.w3schools.com/cssref/css\_default\_values.asp

#### **QUESTION 3**

#### DRAG DROP

You are creating a simple HTML page that displays the text, Hello World. You must ensure that the markup is wellformed and conforms to industry best practices.

How should you construct the page? To answer, drag the appropriate HTML tags to the correct HTML tags to the correct HTML tag locations. Each tag may be used once, more than once, or not at all. You may need to drag the split bar

between panes or scroll to view content.

Select and Place:

### **HTML Tags**

### Answer area

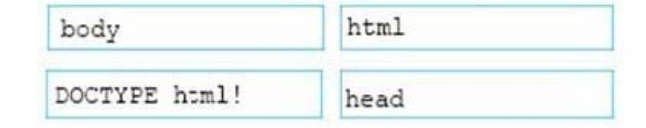

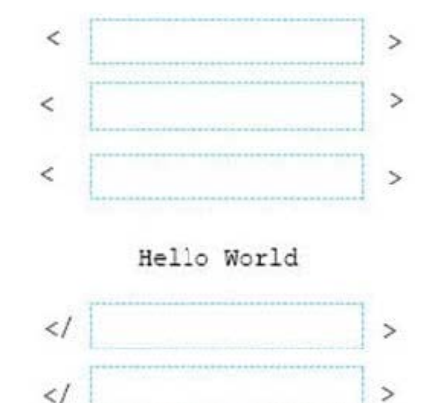

Correct Answer:

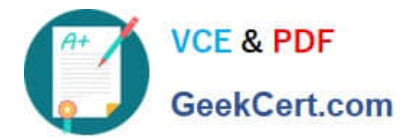

### **HTML Tags**

### Answer area

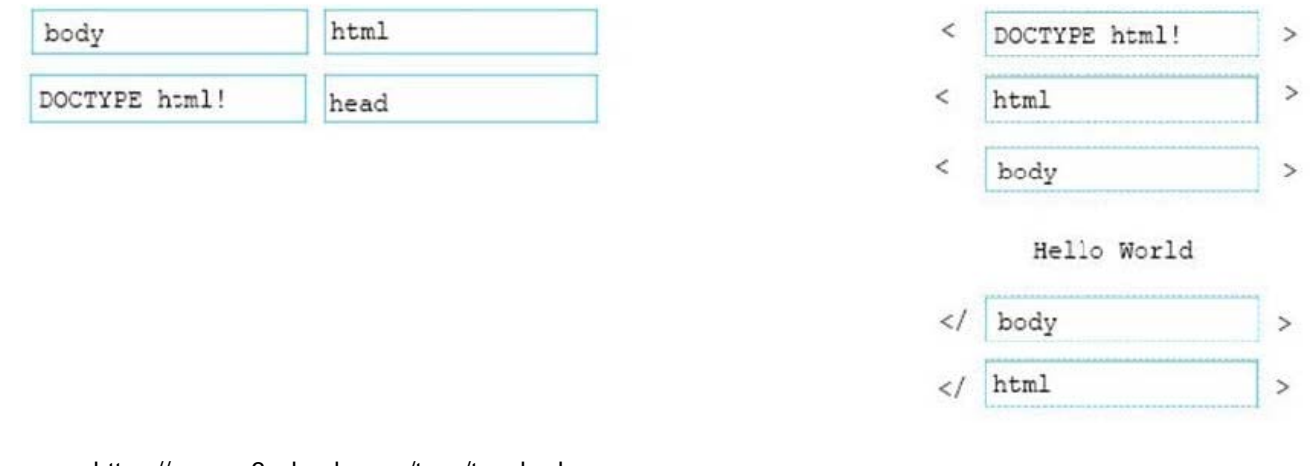

References: https://www.w3schools.com/tags/tag\_body.asp

#### **QUESTION 4**

#### HOTSPOT

You are creating an image link to the clients.html page. When the visitor clicks on the clients.gif graphic, the clients.html page must display in a new window. The graphic must provide text for screen readers and display text while the page is

loading.

How should you complete the markup? To answer, select the appropriate markup segments in the answer area.

Hot Area:

### **Answer Area**

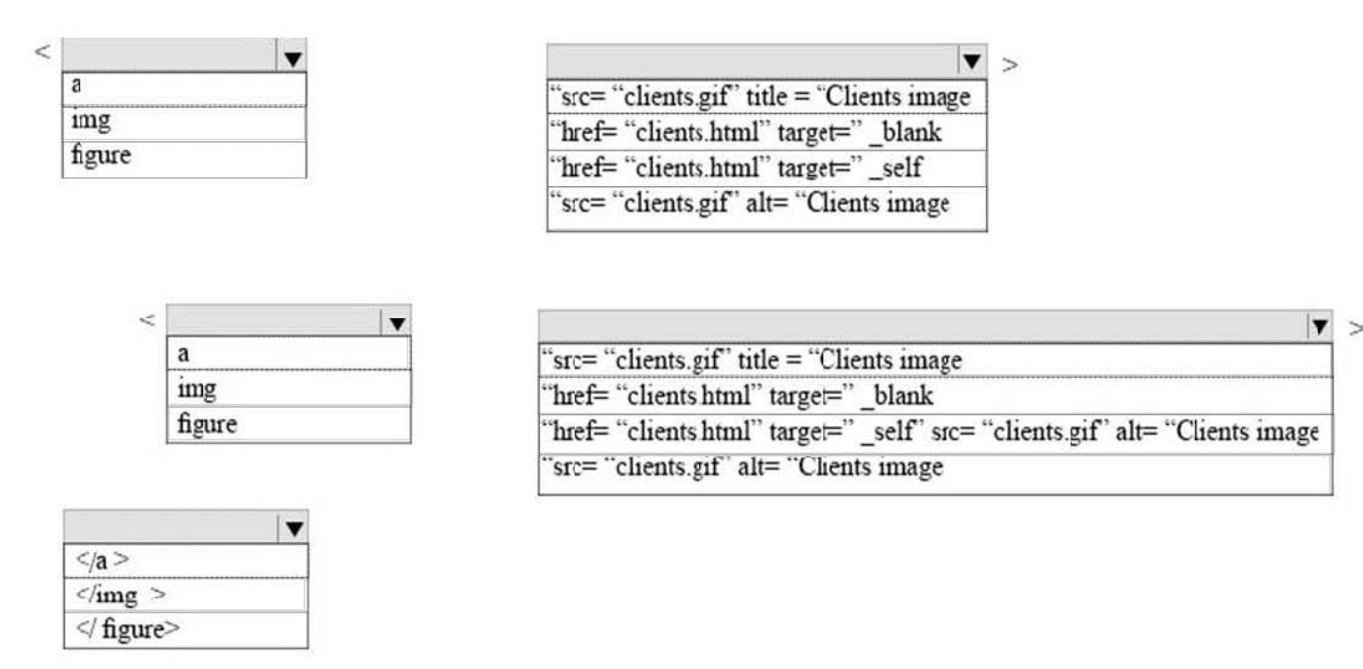

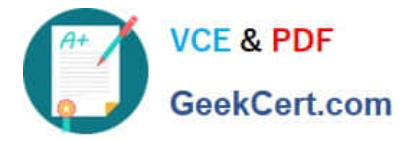

### Correct Answer:

### **Answer Area**

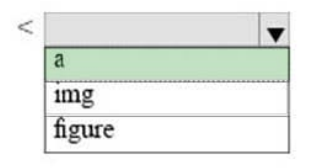

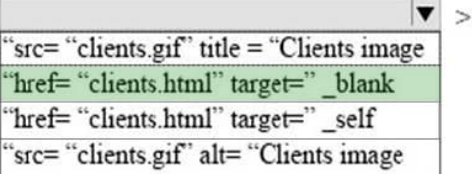

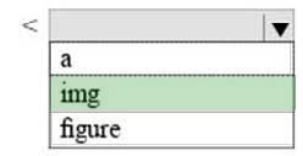

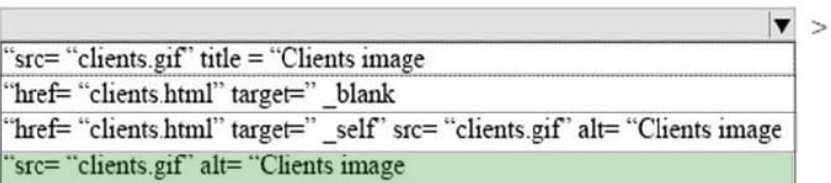

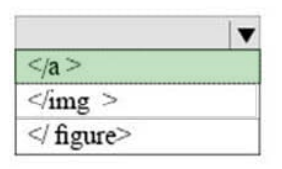

### **QUESTION 5**

#### HOTSPOT

You are creating an HTML document that contains an essay with two sections.

You need to make it easy for the user to navigate from the top of the document to section 1.

How should you complete the markup? To answer, select the appropriate markup segments in the answer area.

NOTE: Each correct selection is worth one point.

Hot Area:

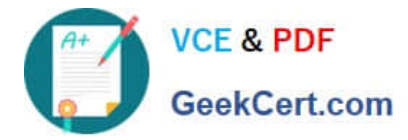

## **Answer Area**

The markup defining the page should be:

<a href= "#Section2" >Section 2</a> <a id= "Section2" >Section 2</a> <a href= "Section2" >Section 2</a> <a target= "#Section2">Section 2</a> <a target="#">Section 2</a>

The markup defining the anchor for section 2 should be:

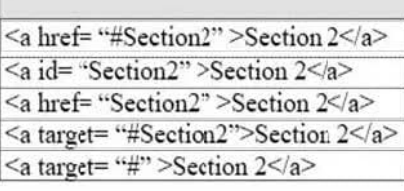

Correct Answer:

### **Answer Area**

The markup defining the page should be:

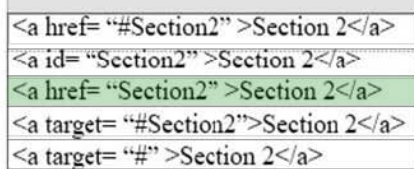

The markup defining the anchor for section 2 should be:

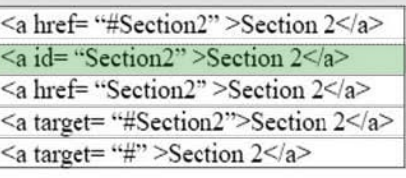

References: https://www.w3schools.com/tags/tag\_a.asp

[98-383 VCE Dumps](https://www.geekcert.com/98-383.html) [98-383 Practice Test](https://www.geekcert.com/98-383.html) [98-383 Braindumps](https://www.geekcert.com/98-383.html)

 $\blacktriangledown$ 

v

 $\blacktriangledown$ 

 $\blacktriangledown$